# **DON BOSCO SCHOOL, RANCHI COMPUTER SCIENCE CLASS – 5**

#### **Chapter 1 : Evolution Of Computers**

#### **A. Multiple Choice Questions**

- **1. A Computer is a very \_\_\_\_\_\_\_\_\_\_\_\_\_ machine.**
	- a. Fast
	- b. Inefficient
	- c. Slow
	- **Ans: a. Fast**
- **2. A Computer processes \_\_\_\_\_\_\_\_\_\_\_\_\_ of instructions per second.**
	- a. Thousands
	- b. Lakhs
	- c. Millions
	- **Ans: c. Millions**
- **3. Generation means \_\_\_\_\_\_\_\_\_\_\_\_.**
	- a. Time machine
	- b. Age group
	- c. Blood group

#### **Ans: b. Age group**

- **4. Computers are classified into \_\_\_\_\_\_\_\_\_\_\_\_\_\_\_\_ generations.**
	- a. Four
	- b. Five
	- c. Six
	- **Ans: b. Five**
- **5. IC stands for \_\_\_\_\_\_\_\_\_\_\_.**
	- a. Integrated Chips
	- b. Inter-related Circuits
	- c. Integrated Circuits

#### **Ans: c. Integrated Circuits**

- **6. Invention of \_\_\_\_\_\_\_\_\_\_\_\_\_\_\_\_ revolutionized the computer system completely.**
	- a. ICs
	- b. Microprocessor
	- c. Vacuum tubes

#### **Ans: b. Microprocessor**

#### **B. Fill in the blanks:-**

1. \_\_\_\_\_\_\_\_\_\_\_\_\_\_ generations computers had limited commercial use as they were difficult to program.

#### **Ans: First Generation Computers**

2. \_\_\_\_\_\_\_\_\_\_\_\_\_\_\_\_\_ generation computers are intelligent like human beings.

#### **Ans: Fifth Generation Computers**

3. Abacus developed by \_\_\_\_\_\_\_\_\_\_\_\_\_\_\_.

**Ans: China**

- 4. The difference Engine was invented in the year \_\_\_\_\_\_\_\_\_\_\_\_\_\_\_\_\_\_\_\_\_\_\_\_\_\_\_\_\_\_ **Ans: 1822**
- 5. **Example 2** is known as Father of Computers.

# **Ans: Charles Babbage**

#### **C. Match the following devices/computers with their year of invention:-**

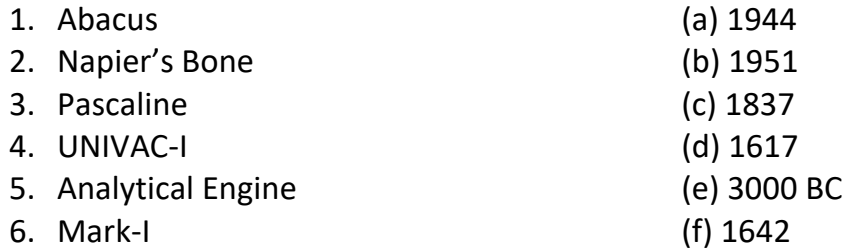

**Ans: 1. -> (e) , 2. -> (d) , 3. -> (f) , 4. -> (b) , 5. -> (c) , 6. -> (a)**

#### **D. Answers the following Questions: -**

#### **1. What is a Computer?**

**Ans:** A Computer is electronic devices, which accept input from the user, and after processing gives us output as result. It is used for the calculation and solve all the mathematical and logical problems.

#### **2. Name the first general purpose computer.**

**Ans:** ENIAC was the first general purpose electronic digital computer.

# **3. Give two examples for each of the following:**

- **a. First Generation Computers Ans :** ENIAC, EDVAC, UNIVAC
- **b. Second Generations Computers Ans :** ENIAC 1401, IBM 700, CDC 160
- **c. Third Generations Computers Ans :** IBM 360, ICL 1900
- **d. Fourth Generations Computers Ans :** IBM 4300, HP 9000

# **4. Define Artificial Intelligence(AI).**

**Ans:** Artificial Intelligence is the technique with which a machine is made to think and take decisions like human beings. Using Artificial Intelligence, Computer machine may learn the new logics and take decisions for different processing.

# **5. List the Characteristics of a Computer.**

**Ans:** Characteristics of a Computer:

- a) Speed
- b) Accuracy
- c) Large Memory
- d) Diligence
- e) Versatility
- f) Multitasking

#### **6. What are the Limitations of a Computer?**

**Ans:** A Computer is a wonderful machine but it also has certain limitations:

- (a) **No Intelligence** : A computer does not possess intelligence of its own. It is dependent on the user for performing a task.
- (b) **No Feelings** : A computer does not have feelings or emotions.
- **7. Write two differences between the first generation computers and the second generation comuters.**

**Ans:** First generation computers having very heavy size and large in size and generates a lot of heat but Second generation computers having smaller than first generation and easy to program for commercial use.

# **E. Draw the following devices in Computer Copy: -**

- 1. Keyboard
- 2. Mouse
- 3. Monitor
- 4. Joystick
- 5. Microphone
- 6. Pen drive
- 7. Printer
- 8. CD/DVD
- 9. Hard Disk
- 10. Integrated Circuits
- 11. Microprocessor
- 12. Vacuum Tubes
- 13. Transistors
- 14. Abacus
- 15. MODEM

# **Chapter 2 : Types of Software**

#### **A. Multiple Choice Questions: -**

# **1. We can touch and feel the \_\_\_\_\_\_\_\_\_\_\_\_\_\_**

- a. System Software
- b. Application Software
- c. Hardware

#### **Ans : c. Hardware**

#### **2. \_\_\_\_\_\_\_\_\_\_\_\_ are the unwanted programs, which enter in a computer system to destroy the stored date.**

- a. Computer Virus
- b. Hardware
- c. Operating system

# **Ans : a. Computer Virus**

- **3. System Software is like a \_\_\_\_\_\_\_\_\_\_\_\_\_\_ of a computer system.**
	- a. Manager
	- b. Teacher
	- c. Student
	- **Ans : a. Manager**

# **4. \_\_\_\_\_\_\_\_\_\_\_\_\_\_\_ is an operating system.**

- a. WordPad
- b. Paint
- c. Windows

# **Ans : c. Windows**

# **B. Answer the following questions: -**

# **1. Define Software.**

**Ans :** A Software is a set of programs, that controls the computer hardware parts and makes them operational. It controls all the functions of computer devices.

# **2. Name the two types of Software.**

**Ans :** Software has two types :

- a) System Software
- b) Application Software

# **3. What is an Application Software? Give an example of System Software.**

**Ans :** Application Software is a software that helps us to do some specific job or work. For example, MS-Paint, Calculator, WordPad, Windows Media Player etc.

# **4. Write the difference between single user and multi user operating system. Ans :**

**Single User Operating System :** It is used on a single computer for performing a single task. It performs one task at a time. e.g., MS-DOS is an example of single user operating system.

**Multi User Operating System :** It allows same data and application to be used by multiple users at the same time. The users can also communicate with each other. e.g., UNIX and LINUX is an example of multi user operating system.

#### **5. What is an Operating System? Briefly explain its functions.**

**Ans :** An Operating system is a system software that acts as an interface between the user and the hardware. It controls all the various components of the computer system and also helps in sharing the resources.

#### **Functions of an Operating system**

- a) Program Execution
- b) Device Management
- c) File Management
- d) Memory Management

# **6. Write the difference between application software and system software.**

# Ans : Application Software **System Software**

- (i) It is a software that helps to (i) It manages the functions or
- WordPad, Photoshop, Tally etc. **Example 20 areas** operating system etc.

- do some specific job or work. working of computer hardwares.
- (ii) Example : MS-Paint, Calculator, (ii) Example : DOS, Unix, Windows

# **7. Write a short note on language processor.**

**Ans :** Language Processor : Language processor is a computer languages which is used for writing programs or applications. Some of the popular computer languages are C, C++, Java etc. Language processor uses compiler and translator for processing all the computer languages.

# **8. What is defragmentation? Write the steps to defragment the hard disk.**

**Ans :** Disk Defragmenter is a system utility for locating and consolidating fragmented files and folders to improve system performance. Consolidating means that brought together the fragmented files and free the space for faster performance.

# **Steps to do the defragmentation:**

Step-1 : Click Start button

- Step-2 : Type Disk Defragmenter in the search box.
- Step-3 : Click Disk Defragmenter to open it.
- Step-4 : Select the disk which you want.
- Step-5 : Click Analyze disk button.
- Step-6 : Click Defragment disk button.

# **Chapter 3: Advanced Features of Word Processor – I**

#### **A. Multiple Choice Questions: -**

- **1. Header and Footer are inserted at the \_\_\_\_\_\_\_\_\_\_\_\_\_\_\_\_ margins of each page in a document.**
	- a. Top and bottom
	- b. Left and right
	- c. Centre

# **Ans : a. Top and bottom**

**2. \_\_\_\_\_\_\_\_\_ and \_\_\_\_\_\_\_\_\_ are the two special effects which are used to place the text slightly above or below the normal text line.**

- a. Superscript, Subscript
- b. Super, Subscript
- c. Super, upper

# **Ans : a. Superscript, Subscript**

- **3. \_\_\_\_\_\_\_\_\_\_\_\_\_ is inserted anywhere in the document for starting the text from the new paragraph.**
	- a. Page Break
	- b. Line Break
	- c. Break

# **Ans : b. Line Break**

#### **B. Fill in the blanks: -**

- 1. **1.** The means the layout position of the paper for printing.
	- **Ans : Orientation**
- 2. **Example 2.** The setters to the blank space around the edges of the page.
	- **Ans : Margin**
- 3. **Example 20** is used to copy the format of one text to the other.
- **Ans : Format Painter**
- 4. \_\_\_\_\_\_\_\_\_\_\_\_\_ is a special effect which is used to add shadow to the selected text. **Ans : Shadow effect**

# **C. Answer the following questions: -**

# **1. Write a short note on Format Painter.**

**Ans :** Format Painter is a useful tool which is used to copy the format of one text to the other text without applying all the formats separately. It is very useful and faster tool to format the complete document quickly.

# **2. What is a superscript and subscript? Write the steps to apply these two effects.**

**Ans :** The text that appear above the normal line is called superscript text while the one which appears below the normal text line is called subscript text.

**Example:** Superscript :  $3x^2$ , Subscript :  $H_2O$ 

# **Steps to apply superscript and subscript:**

Step-1: Select the text to which these effects are to be applied.

Step-2: Click Superscript ( $\mathbf{x}^2$ ) or Subscript ( $\mathbf{x}^2$ ) from the Font group on the Home tab.

Step-3: The selected effect will appear on the text.

#### **3. Write the steps to apply shadow effects to a text.**

**Ans :** To apply shadow effect, follow the given steps:

Step-1: Select the text to which shadow is to be added.

Step-2: Click Text Effects ( $\mathbb{A}^*$ )

Step-3: Select Shadow option.

#### **4. What do you mean by Header and Footer? Write the steps to insert header in a document.**

**Ans :** Header and footer are the areas on the top and bottom margins of each page in a document. It is used for inserting page numbers, date, logo, title etc.

#### **Steps to insert headers and footers:**

Step-1: Click the Insert tab.

Step-2: Click Header from the Header & Footer group. A gallery appears.

Step-3: Choose the style of your choice.

Step-4: Now, type or insert the text you want.

Step-5: Click Close Header and Footer option button.

# **5. Write the steps to set tab stops in the document.**

#### **Ans : Steps to set the tab stops in the document:**

Step-1: Click Home tab.

Step-2: Click Launcher button in the Paragraph group.

Step-3: Click Tabs button.

Step-4: Type a tab position in inches and choose its alignment.

Step-5:Click OK button.

# **6. Explain column break, page break and line break.**

**Ans : Column Break :** Column break indicate that the text following the column break will begin in the next column.

**Page Break :** Page break is used to insert new pages in our document for shifting some text to the next page.

**Line Break :** Line break can be inserted anywhere in the document for starting the text from the new paragraph.